## Mail Merge using Mail Merge Wizard for Labels

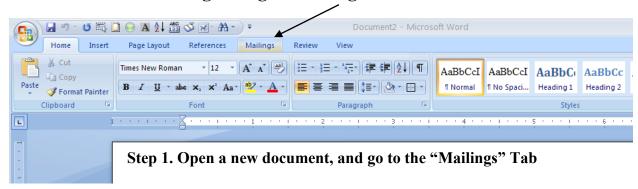

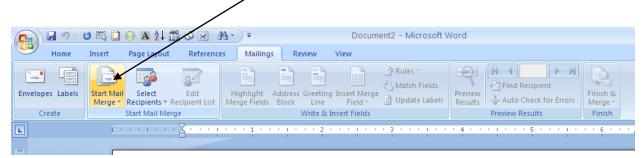

Step 2. Select "Start Mail Merge"

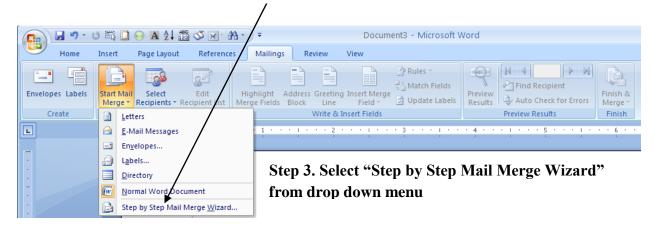

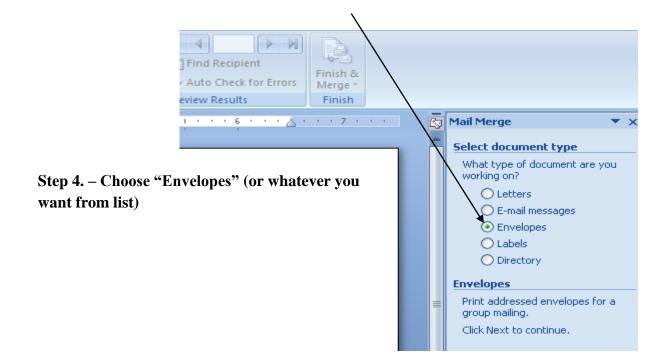

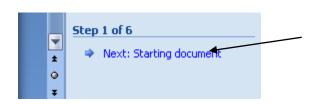

Step 5. –From the bottom of the "Mail Merge" task-pane, click "Next-Starting

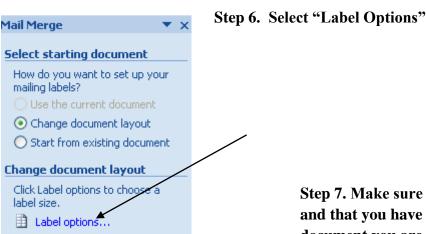

Step 7. Make sure your default tray is set for "auto", and that you have chosen the EXACT type of labels or document you are looking for

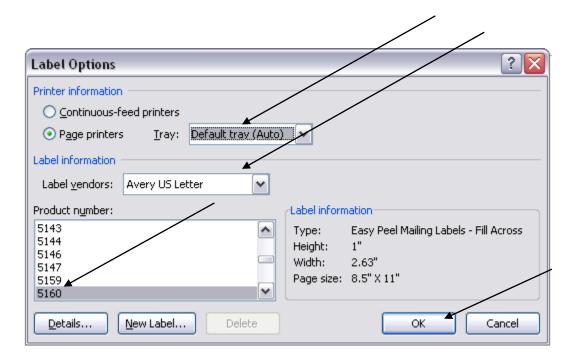

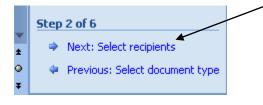

Step 8. Select your recipients from a pre-existing list or database.

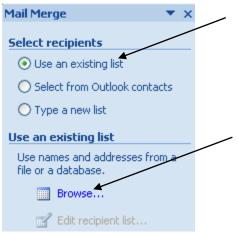

Step 9. Use an existing list if you can, and click "Browse" and navigate to the file or database you are searching for ( I am using 4E for an example)

**EXAMPLE...then choose "Open"** 

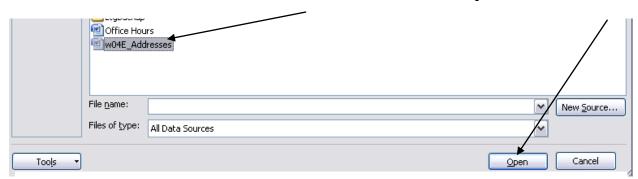

Step 10. Select your recipients. NOTE- You may have to check the document in the data source tab to make the "Edit" function go live.

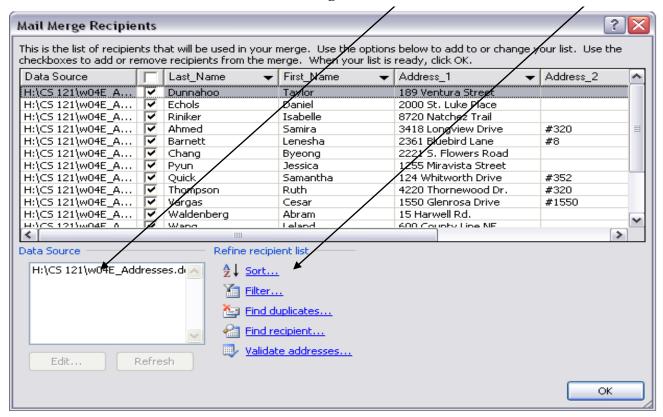

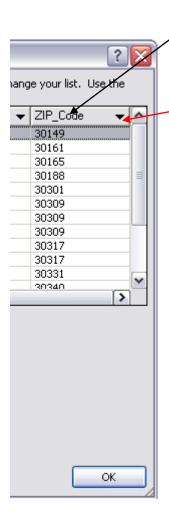

Step 11. Sort your list by clicking on the "header" of each row or column, or by using the drop down menu connected to it

Step 12. At this point, your document should look like this:

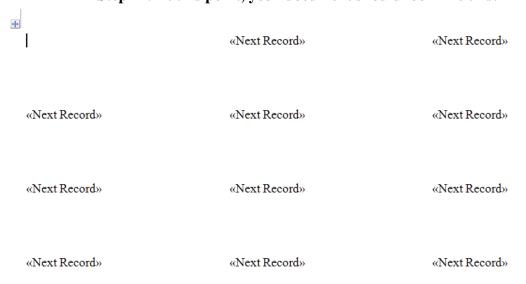

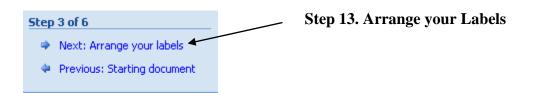

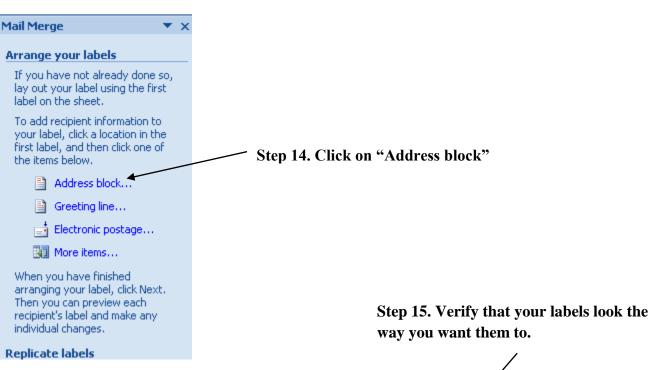

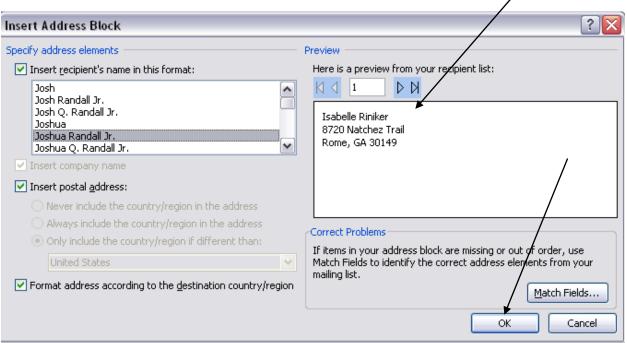

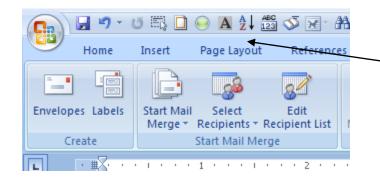

Step 16. Go to the Page Layout group on the ribbon and set your spacing so that the labels will conform to the label dimensions you are using. This is also a good place to check your spelling.

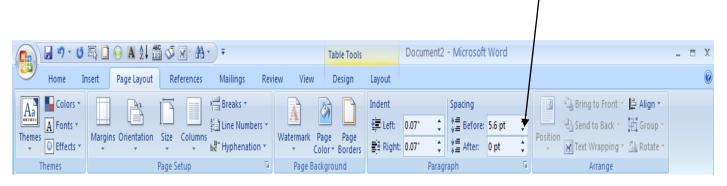

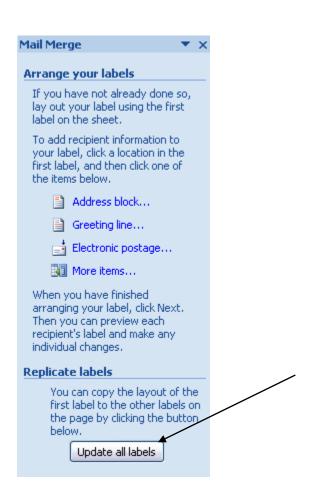

Step17. Make sure to Update all labels, or your document will be un-usable.

|     |   |   | -   | _ |
|-----|---|---|-----|---|
| Ste | n | 4 | ot. | ь |
| JLC | ν | - | v.  | u |

Next: Preview your labels <</p>

Previous: Select recipients

## Step 18. Self explanatory. Make sure your labels look correct.

Taylor Dunnahoo 189 Ventura Street Rome, GA 30161 Daniel Echols 2000 St. Luke Place Rome, GA 30165 Isabelle Riniker 8720 Natchez Trail Rome, GA 30149

Samira Ahmed 3418 Longview Drive #320 Atlanta, GA 30309 Lenesha Barnett 2361 Bluebird Lane #8 Atlanta, GA 30317 Byeong Chang 2221 S. Flowers Road Atlanta, GA 30358

Jessica Pyun 1255 Miravista Street Atlanta, GA 30309 Samantha Quick 124 Whitworth Drive #352 Ruth Thompson 4220 Thornewood Dr. #320

Atlanta, GA 30340

Atlanta, GA 30317

Cesar Vargas 1550 Glenrosa Drive #1550 Atlanta, GA 30301 Abram Waldenberg 15 Harwell Rd. Atlanta, GA 30309 Leland Wang 600 County Line NE Atlanta, GA 30331

Walter Perrie 2495 Sunset Drive Athens, GA 30603 Mauro Calva 82 E. Ramona Blvd. Woodstock, GA 30188 Julian Omdahl 34 Gloucester Pl. Gainesville, GA 30504

Marguerite Trevino 648 Pine Cliff St. Gainesville, GA 30506

## Step 19. Complete the merge and save your work!

## Step 5 of 6

- Next: Complete the merge
- Previous: Arrange your labels